# COVID-19

## Vaccination Workflow

Epic Ambulatory Epic Cadence

v 2020

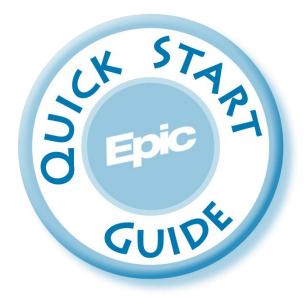

#### Table of Contents

| Workflow Overview                        | 3  |
|------------------------------------------|----|
| Schedule an Appointment from a Workqueue | 3  |
| Remove Requests from a Workqueue         | 6  |
| Document the Administration of Dose 1    | 6  |
| Schedule Second Dose                     | 8  |
| Document the Administration of Dose 2    | 8  |
| Follow Up Report for No Show             | 9  |
| Clinician Documentation of Side Effects  | 10 |

#### Workflow Overview

Scheduling of COVID-19 vaccinations will largely take place over MyChart by means of patient self-scheduling. Some patients will be manually scheduled by a staff from a workqueue. Patients will be scheduled to receive COVID-19 vaccinations in two separate doses with very specific time in between the first and second dose, depending on which vaccine is being given. Upon completion of the vaccine administration by a staff member, patients will be required to schedule a second dose. If patients who are our internal healthcare workers experience adverse side effects, these can be assessed and documented by occupational health.

Click here to access COVID-19 vaccination workflow video (password is epic2020)

\*Please Note, the Sidebar report (preview checkbox) will be available beginning the week of 12/21/20

#### Schedule an Appointment from a Workqueue

Some patients will not have MyChart accounts and will need to have their vaccination scheduled by staff. A workqueue will be used to identify those individuals who have had an order placed, but have yet to complete self-scheduling via MyChart.

- 1. Staff working the scheduling workqueues should navigate to their **workqueue list** and the **Appt Requests tab**.
- 2. Locate workqueue **#63066 COVID19 VACCINATION ORDERS TO SCHEDULE** or **#62123 YHC COVID VACCINATION ORDERS TO SCHEDULE**, depending on which you've been directed to use. **Double-click** to open the workqueue.

| E                          |         |                 |        |        |            |                      |           |                 |                      |          |                    | Hy       | perspace - Bl |
|----------------------------|---------|-----------------|--------|--------|------------|----------------------|-----------|-----------------|----------------------|----------|--------------------|----------|---------------|
| Epie                       | C- 4    | Appts           | Work   | queues | 🗐 DAR      | - Dept A             | opts 🧪 Eo | lit Template 🕌  | View Schedule        | s 📋 Trai | nscribed Orders    | 🛛 Wait L | ist 🌵 Encount |
|                            | Fe 🔥    | . ī             | 8      | ÷.     | 8= II      | ġ                    | Sc Sc     | heduling Report | s                    | ZZzamb   | o, Anne, Anne      |          |               |
| Work                       | queu    | ie List         | - Ap   | pt Re  | ques       | ts - S               | nowing    | All Work        | queues               |          |                    |          |               |
|                            | fresh   | 🗏 Op <u>e</u> n | 🗏 Rej  | ort 🖓  | Export     | <mark>∣⊳ M</mark> ar | nage WQ 🕶 | 📌 Show All      | ▼ <u>N</u> ew Filter | 🛔 My W   | /Qs 🔺 <u>F</u> avs |          |               |
| H A                        | ccount  | 🙃 Acc           | ount   | 🗄 Adj/ | Refund     | Review               | 🖨 Adju    | stment Review   | 🛗 Appt Re            | quests   | 🗘 Case Rate        | 🗄 Cha    | rge Review    |
| F                          | 1<br>∎D | Name            |        |        | <b>▲</b> 2 |                      |           | Service Area    |                      |          | Active Count       | Active   | WQ Status     |
| ☆                          | 62662   | DENTA           | LSUR   | GERY T | REATM      | ENT VIS              | ITS TO    | YALE NEW H      | AVEN DE              |          | 11                 | Yes      |               |
| ☆                          | 62663   | DENTA           | L TREA | TMEN   | T VISITS   | TO BE                | AUTHO     | YALE NEW H      | AVEN DE              |          | 5                  | Yes      |               |
| ☆                          | 62664   | DENTA           | L TREA | TMEN   | T VISITS   | TO BE                | AUTHO     | YALE NEW H      | AVEN DE              |          | 1                  | Yes      |               |
| ☆                          | 62665   | DENTA           | L TREA | TMEN   | T VISITS   | TO BE                | AUTHO     | YALE NEW H      | AVEN DE              |          | 0                  | Yes      |               |
| ☆                          | 62759   | YM/YN           | H 24 H | OUR BP | MONIT      |                      | ERS T     | YALE NEW H      | AVEN HE              |          | 1                  | Yes      |               |
| ☆                          | 62764   | LMH R/          | AD/CAF | RD IMA | GING (LI   | 4H) - US             | MFM       | YALE NEW H      | AVEN HE              |          | 0                  | Yes      |               |
| ☆                          | 63011   | Y RIS Y         | NH US  | CHAN   | GE ORD     | ERS                  |           | YALE NEW H      | AVEN HE              |          | 0                  | Yes      |               |
| ☆                          | 63034   | LMH R/          | AD/CAF | RD IMA | GING (LI   | ин) - ст             |           | YALE NEW H      | AVEN HE              |          | 0                  | Yes      |               |
| $\stackrel{\circ}{\simeq}$ | 63035   | Y RIS E         | REAST  | r surg | ERY RA     | DIOLOG               | Y ORD     | YALE NEW H      | AVEN HE              |          | 0                  | Yes      |               |
| $\Rightarrow$              | 63066   | COVID           | 19 VAC | CINATI | ON ORE     | ERS TO               | SCHE      | YALE NEW H      | AVEN HE              |          | 12                 | Yes      |               |
| ☆                          | 63078   | LMH R           | AD/CAF | RD IMA | GING (LI   | MH) - MF             | RI        | YALE NEW H      | AVEN HE              |          | 0                  | Yes      |               |
| ☆                          | 63079   | LMH R           | AD/CAF |        | GING (LI   | ин) - NU             | IC        | YALE NEW H      | AVEN HE              |          | 0                  | Yes      |               |
| ☆                          | 63123   | YHC C           | OVID V | ACCINA |            | RDERS                | TO SC     | YALE NEW H      | AVEN HE              |          | 0                  | Yes      |               |
| P                          |         |                 |        |        |            |                      |           |                 |                      |          |                    |          |               |

#### 3. Single-click to select a patient, then click **Schedule**.

| Ap | pt Re      | quest     | Work     | queue -    |            | 19 VA      | CCINAT     | ION ORD      | ERS TO    | SCHEE           | DULE [63    | 066] La        | st refre        |
|----|------------|-----------|----------|------------|------------|------------|------------|--------------|-----------|-----------------|-------------|----------------|-----------------|
| 1  | 0          | <b>T</b>  | × 1      | i i        | *          | 4          | Q          | ā.           | <b>5</b>  | $\checkmark$    | ک           | -              | ÷.              |
| R  | efresh     | Filter    | Transfer | Schedule   | Walk In    | Defer      | Reminder   | Edit Request | Sched Ext | <u>R</u> esolve | Cancel Appt | Cancel Request | Add- <u>o</u> n |
|    | Active (To | otal: 12) | Deferred | (Total: 0) | Canceled   | (Total: 5) |            |              |           |                 |             |                |                 |
| 0  | reation .  | MRN       |          | Name 🔺     |            | Proce      | edure Name |              |           |                 |             |                | Cat             |
| 1  | 2/09/202   | 0 MR90    | 19369    | AARTM,FC   | UR         | COV        | D-19 GENE  | RIC VACCINE  | ORDER F   | OR SCHEI        | DULING      |                | IMN             |
| 1  | 2/08/202   | 0 MR24    | 70       | QUINN,HA   | RLEY       | COV        | D-19 GENE  | RIC VACCINE  | ORDER F   | OR SCHEI        | DULING      |                | IMI             |
| 1  | 2/07/202   | 0 MR14    | 20       | WIDOW,BI   | ACK        | COV        | D-19 GENE  | RIC VACCINE  | ORDER F   | OR SCHEI        | DULING      |                | IMI             |
| 1  | 2/07/202   | 0 MR90    | 17448    | ZZZAMB,A   | NNE        | COV        | D-19 GENE  | RIC VACCINE  | E ORDER F | OR SCHEI        | DULING      |                | IMN             |
| 1  | 2/07/202   | 0 MR25    | 46       | ZZZAMB,A   | NNEMARIE   | COV        | D-19 GENE  | RIC VACCINE  | ORDER F   | OR SCHEI        | DULING      |                | IMN             |
| 1  | 2/11/202   | 0 MR90    | 18769    | ZZZAMB,A   | NNMARIE    | COV        | D-19 GENE  | RIC VACCINE  | ORDER F   | OR SCHEI        | DULING      |                | IMN             |
| 1  | 2/07/202   | 0 MR25    | 38       | ZZZASAP,   | ASTHMA     | COV        | D-19 GENE  | RIC VACCINE  | ORDER F   | OR SCHEI        | DULING      |                | IMN             |
| 1  | 2/07/202   | 0 MR25    | 33       | ZZZASAP,   | ORTHO      | COV        | D-19 GENE  | RIC VACCINE  | ORDER F   | OR SCHEI        | DULING      |                | IMN             |
| 1  | 2/10/202   | 0 MR90    | 17387    | ZZZCADEN   | ICE,KRIST. | COV        | D-19 GENE  | RIC VACCINE  | ORDER F   | OR SCHEI        | DULING      |                | IMN             |
| 1  | 2/11/202   | 0 MR90    | 18474    | ZZZCADEN   | ICE, SAMA. | COV        | D-19 GENE  | RIC VACCINE  | ORDER F   | OR SCHEI        | DULING      |                | IMN             |
| 1  | 2/07/202   | 0 MR90    | 20338    | ZZZCSHH,I  | FEMALE     | COV        | D-19 GENE  | RIC VACCINE  | ORDER F   | OR SCHEI        | DULING      |                | IMN             |
| 1  | 2/09/202   | 0 MR26    | 16       | 777TEST J  | AMES       | COV        | D-19 GENE  | RIC VACCINE  |           | OR SCHEL        | DULING      |                | IMD             |

4. You are presented with a decision tree. Ask the patient each question and document the patient's responses using the various dropdowns.

| Decisi                                                                                                    | ion Tree for COVID VACCINE DOSE 1                      | _ <b>D</b> X         | Decision Tree for COVID VACCINE DOSE 1                                                                         | - <b>D</b> X |
|----------------------------------------------------------------------------------------------------|--------------------------------------------------------|----------------------|----------------------------------------------------------------------------------------------------|--------------|
| Are you pregnant or could you be pregnant, planning to<br>become pregnant in the next 3 months, or currently                                                                  | No ,O                                                  |                      | Are you pregnant or could you be pregnant, planning to become pregnant in the next 3 months, or currently No P |              |
| breastfeeding?<br>Have you tested positive for Covid-19 in the last 4 weeks?                                                                                                  | No 🔎                                                   |                      | breastledding?<br>Have you tested positive for Covid-19 in the last 4 weeks? No                                |              |
| Are you immunocompromised? <insert details="" here<br="" more="">once we know more&gt;</insert>                                                                               | No                                                     |                      | Are you immunocompromised? <insert details="" here<br="" more="">once we know more&gt;</insert>                |              |
| Are you an employed by either entity listed below?                                                                                                    | Yale New Haven Health System 🔎                         |                      | Results - Deny Scheduling                                                                                      |              |
| I understand that information regarding this vaccination<br>can be sent to my Occupational Health record at YNHHS,<br>and I hereby consent to disclosure of this information. | Agree 🔎                                                |                      | Denial Instructions<br>Covid Vaccination is not currently being recommended for those who are:                 |              |
| Have you read the Information Sheet and agree to proceed<br>with vaccination for Covid19?                                                                                     | Agree 🔎                                                |                      | Pregnant     May become pregnant in the next 3 months                                                          |              |
| Are you in quarantine for Covid19 or related exposure?                                                                                                    | No                                                     |                      | Are currently breastfeeding     Have tested positive for Covid-19 in the last 4 weeks                          |              |
| Results - Continue Scheduling                                                                                                    |                                                        |                      | Are immunocompromised                                                                                          |              |
| Modify Visit: COVID VACCINE DOSE 1                                                                                                    |                                                        |                      | If your status changes and you would like to be vaccinated, please contact $\sim$                              |              |
|                                                                                                    | CCINE DOSE 1 in YHC VACCINATION CLINIC will be removed | *                    | D Show Path                                                                                                    | Discard Iree |
| Schedule Instructions<br>Proceed to schedule your first dose of the                                                                                                    | he Covid Vaccine. Instructions will be provi           | ded later for        |                                                                                                    |              |
| how/when to schedule your second dose                                                                                                    | e.                                                     |                      |                                                                                                    |              |
| D Show Path                                                                                                    |                                                        | ✓ Apply Discard Iree |                                                                                                    |              |
|                                                                                                    |                                                        |                      |                                                                                                    |              |
|                                                                                                    |                                                        |                      |                                                                                                    |              |

- 5. Read the **results**. These resuts will dictate whether or not the patient should be scheduled for a COVID Vaccine.
- 6. View both results above. Click **Apply** or **Deny** as appropriate.
- 7. If able to proceed with scheduling, you are brought to a **Make Appointment** form with the **Visit Type** and a pool of **resources** populated automatically.
- 8. The **auto-search** box is checked automatically. Uncheck this box if you prefer not to use this method.
- 9. Click **Search** to locate an appointment time.

| Make Appointment                                                         |                                                                            |                          |                                        |                                                                                                    |                                                                                                    |                                                                                                  | @ v <sup>2</sup> X                                                                                                    |
|--------------------------------------------------------------------------|----------------------------------------------------------------------------|--------------------------|----------------------------------------|----------------------------------------------------------------------------------------------------|----------------------------------------------------------------------------------------------------|--------------------------------------------------------------------------------------------------|----------------------------------------------------------------------------------------------------|
| Department: YNHHS CALL CENTER [100001304]                                |                                                                            |                          | ,P ▼ Appt note                         | IS:                                                                                                    |                                                                                                    |                                                                                                  | Expand notes Share notes                                                                                                    |
| Visit type:                                                              |                                                                            |                          | Provider o                             | r resource:                                                                                                    |                                                                                                    |                                                                                                  | Provider Patient Options  Start search on:                                                                                                    |
| COMD VACCINE DOSE 1 [229]                                                |                                                                            |                          | BH<br>GH<br>LM<br>MC<br>SR<br>NE<br>YN | 3 VACCINE DOSE 1 POOL<br>(COVID VACCINE DOSE 1 (13557) In BH COVID VACCIN<br>(COVID VACCINE DOSE 1 (13558) In GH COVID VACCIN<br>(COVID VACCINE DOSE 1 (13559) In LAH COVID VACCIN<br>(COVID VACCINE DOSE 1 (13559) In SC COVID VACCIN<br>(COVID VACCINE DOSE 1 (13559) In SC COVID VACCIN<br>(COVID VACCINE DOSE 1 (13559) In SC COVID VACCIN<br>(COVID VACCINE DOSE 1 (13559) IN BC COVID VACCINC<br>(COVID VACCINE DOSE 1 (13559) IN BC COVID VACCINC<br>(COVID VACCINE DOSE 1 (13559) IN BC COVID VACCINC<br>(COVID VACCINE DOSE 1 (13559) IN SC COVID VACCINC<br>(COVID VACCINE DEVINE ST DOSE 1 (13569) IN E COVID VACCINE DEVINE ST DOSE 1 (13569) IN E COVID VACCINE DEVINE ST DOSE 1 (1556) IN E COVID VACCINE DEVINE ST DOSE 1 (1556) IN E COVID VACCINE DEVINE ST DOSE 1 (15 | IE FAIR (104010097)<br>INE FAIR (1000099)<br>IE FAIR (103000027)<br>INE FAIR (10300041)<br>COVID VACCINE FAIR (104070041)<br>COVID VACCINE FAIR (1040704)<br>INE FAIR (10401072) |                                                                                                  | Subgroup         Stata search on:           Department         12/11/02/0           Speciality         In network           In network         5           In network         1           Statistic         1           Statistic         1 |
| ← Request Summary [2654683]                                              |                                                                            |                          |                                        |                                                                                                    |                                                                                                    | ע<br>ק<br>ד<br>ק<br>ק<br>ק<br>ק<br>ק<br>ק<br>ק<br>ק<br>ק<br>ק<br>ק<br>ק<br>ק<br>ק<br>ק<br>ק<br>ק | Adjunced Options<br>wer<br>Brown<br>Recur<br>Adva search And Search And<br>Adva search And Search And<br>Adva Search And And And And And And And And And And                                                                                                    |
| Procedure:     Requested appt date:     Diagnosis:     Action     Action | Covid-19 generic vaccine ord<br>COVID tees [U07.1, R23.8]<br>Date and Time | r for scheduling<br>User | Details                                | Status:<br>Authorizing:<br>Priority:                                                                                                    | Needs Scheddling<br>Sacurity, Fallow, MD in NE INTERNAL MED 4A DEVINE NORTH HAVEN<br>Routine                                                                                     |                                                                                                  |                                                                                                    |
| Request Created                                                          | 12/07/2020 10:37 AM                                                        | Security, Fellow, MD     | Orders Only Encounter                  |                                                                                                    |                                                                                                    |                                                                                                  |                                                                                                    |
| Display 🕶                                                                |                                                                            |                          |                                        |                                                                                                    |                                                                                                    | Search Wait Li                                                                                   | st Clgar <u>C</u> ancel                                                                                                    |

10. *Quick Tip*: you can click to select one or more of the resources and **right-click** to use only these to search or remove these from your search.

| Make Appointment                          |                                       |
|-------------------------------------------|---------------------------------------|
| Department: YNHHS CALL CENTER [100001304] | Ø ▼ Appt notes:                       |
| Visit type:                               | [ <u>P</u> √Dx] Provider or resource: |
|                                           |                                       |
| COVID VACCINE DOSE 1 [2233]               |                                       |

- 11. After clicking search you are presented with a Recommended Solution form. Based on the resources selected in the make appointment form, this will bring you the next available appointments meeting the criteria of the order.
- 12. Use the **multiple solutions check box** to view more appointment options.
- 13. Click Next to show additional dates/times.
- 14. When an appropriate appointment date/time is identified, single-click to highlight it then click **Schedule**.

| ommended Solution                            |                     |                           |                      |                         |                       |                   | đ             |
|----------------------------------------------|---------------------|---------------------------|----------------------|-------------------------|-----------------------|-------------------|---------------|
| 12/11/2020 - 01/11/2021 🔽 Multiple solutions | 🖬 Group by center   | 🔲 Visits in any order 🛛 🛗 | <b>V</b>             |                         |                       |                   | Patient Optio |
| Date                                         | Time                | Length                    | Visit Type           | Provider                | Department            | Center            | Hold          |
| 12/11/2020 (Fri)                             | 12:20 PM            | 5 min                     | COVID VACCINE DOSE 1 | BH COVID VACCINE DOSE 1 | BH COVID VACCINE FAIR | COVID VACCIN      |               |
| 12/11/2020 (Fri)                             | 12:30 PM            | 5 min                     | COVID VACCINE DOSE 1 | BH COVID VACCINE DOSE 1 | BH COVID VACCINE FAIR | COVID VACCIN      |               |
| 12/11/2020 (Fri)                             | 12:40 PM            | 5 min                     | COVID VACCINE DOSE 1 | BH COVID VACCINE DOSE 1 | BH COVID VACCINE FAIR | COVID VACCIN      |               |
| 12/11/2020 (Fri)                             | 12:50 PM            | 5 min                     | COVID VACCINE DOSE 1 | BH COVID VACCINE DOSE 1 | BH COVID VACCINE FAIR | COVID VACCIN      |               |
| 12/11/2020 (Fri)                             | 1:00 PM             | 5 min                     | COVID VACCINE DOSE 1 | BH COVID VACCINE DOSE 1 | BH COVID VACCINE FAIR | COVID VACCIN      |               |
|                                              |                     |                           |                      |                         |                       |                   |               |
|                                              |                     |                           |                      |                         |                       |                   |               |
|                                              |                     |                           |                      |                         |                       |                   |               |
|                                              |                     |                           |                      |                         |                       |                   |               |
|                                              |                     |                           |                      |                         |                       |                   |               |
|                                              |                     |                           |                      |                         |                       |                   |               |
|                                              |                     |                           |                      |                         |                       |                   |               |
|                                              |                     |                           |                      |                         |                       |                   |               |
|                                              |                     |                           |                      |                         |                       |                   |               |
|                                              |                     |                           |                      |                         |                       |                   |               |
| ntment notes: COVID VA                       | CCINE DOSE 1 [2293] |                           |                      |                         |                       |                   |               |
|                                              |                     |                           |                      |                         |                       |                   |               |
| k Up Manual Wait List Edit                   | Visit Settings      |                           |                      |                         |                       | ← Previous → Next | Schedule C    |

15. Review details with the patient and click **Accept** on the **Appointment Review** screen.

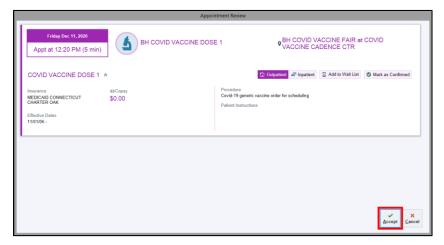

16. Click Finish to proceed through any registration screens.

|                                                                                                  | DEMOGRAPHICS                                                                      |                                                |                                                    |                                                  |                                             |          |                                                                     |              |                      |
|--------------------------------------------------------------------------------------------------|-----------------------------------------------------------------------------------|------------------------------------------------|----------------------------------------------------|--------------------------------------------------|---------------------------------------------|----------|---------------------------------------------------------------------|--------------|----------------------|
| Encounter Info<br>Referring Provider<br>Hospital Accounts<br>Outpatient - ZZZAM<br>Coverage Info | Zzzamb, Anne<br>Male   11/12/1963 (57 yrs)   xxx-sz-3214   MRN: MR<br>Demographic | S017448<br>1 main street<br>ERANFORD, CT 05405 |                                                    | CSN:<br>Home:<br>Work:<br>Mobilie:               | 80294798<br>123-456-7894                    | MyChart: | Active                                                              |              |                      |
| Claim Info<br>Documents<br>Checklist                                                             | PCP: 5 Family Medicine, Physician                                                 |                                                |                                                    | Mobile<br>Email:<br>Employment: Whitne           | anne.gorman@ynhh.org<br>y Manor             |          |                                                                     |              |                      |
| Demographics<br>Patient Contacts                                                                 | Patient Contacts                                                                  | Test Mom (Mother)<br>123-456-7894              |                                                    |                                                  |                                             |          | Showing 1                                                           | of 1         |                      |
| Additional info                                                                                  | GUARANTORS & COVERAGES                                                            |                                                |                                                    |                                                  |                                             |          |                                                                     |              | Add Guarantor        |
| Granular Race/Ethni<br>UDS Reporting                                                             | P/F Zzzamb,Anne [348]                                                             |                                                |                                                    | Encounter guarantor                              |                                             |          |                                                                     |              | R Add Coverage A     |
| Guarantor Accounts<br>P/F - ZZZAMBANNE<br>Cvg & Add1 Info<br>FPL Info                            | Guarantor Demographics<br>Prof actt balance: 3,195.00<br>F91, info                | Address linked to patient                      |                                                    | Homa:<br>Work:<br>Email:<br>Hosp act balance: ØJ | 123-456-7804<br>anne.goman@ynhh.org ②<br>00 |          | Rel to patient: Self<br>Employment: Full Time<br>5 Add Account Note |              |                      |
| Alt Guar Address<br>Coverages<br>E-BCBS/BCBS                                                     | Proxy rel to patient: N/A<br>1. E-MEDICAID */CHARTER OAK 🖌                        |                                                |                                                    | MyChart status: Activ<br>Encounter coverage      | e (Zzzamb, Anne)                            |          |                                                                     |              | 5 Response History A |
| Subscriber Info<br>Response History                                                              | Subscriber Demographics                                                           | Zzzamb,Anne<br>Address same as patient         |                                                    | Home:<br>Work:                                   |                                             |          |                                                                     |              |                      |
| E-CHARTER DAK/ME_<br>Subscriber Info<br>Response History                                         | Coverage Info                                                                     | Member ID:<br>Subscriber ID:<br>Subsriber SSN: | 121212366<br>121212366<br>xxx+xx-3214              | Group:<br>Effective from: 11/1/2                 | 005                                         |          | Rel to subscriber: Self<br>Auth phone:                              | 203-525-8888 |                      |
|                                                                                                  | INCOUNTER INFO                                                                    |                                                |                                                    |                                                  |                                             |          |                                                                     |              |                      |
|                                                                                                  | Hospital Account<br>Hospital account:<br>Guarantor:<br>Patient class:             |                                                | 300005533<br>Zzzamb,Anne - P/F [348]<br>Outpatient |                                                  |                                             |          |                                                                     |              | R Add Coverage       |
|                                                                                                  | Launch Account Activities      Restore                                            |                                                |                                                    |                                                  | k 📕 Next                                    |          |                                                                     |              | ~                    |

17. The appointment has now been scheduled and will fall off of the workqueue.

#### Remove Requests from a Workqueue

- 1. It is possible that the patient will decline to schedule or not meet clinical criteria.
- 2. From the workqueue, click to highlight the patient and click **Cancel Request**.
- 3. Enter a **reason** as to why the patient does not wish to pursue scheduling or indicate that the patient did not qualify based on answers to the decision tree. To find an appropriate reason, **type** in "**COVID**" in the reason field and click through the various options Click **Cancel Requests**.

| 3 👻 🗡                      | 2                       | Q O             | <u>1</u>     | ÷.           | ~             | LE [63066]     | -           |               |            | E              | Ð          | ) PM          | E.          | <b>293</b> | Q              | )            |
|----------------------------|-------------------------|-----------------|--------------|--------------|---------------|----------------|-------------|---------------|------------|----------------|------------|---------------|-------------|------------|----------------|--------------|
| resh Filter Transfer       |                         | efer Reminder E |              |              | Resolve Ca    | incel Appt Can | cel Request |               |            |                |            | Special Regue | st New Call |            | Show Mine      | Chart        |
|                            |                         |                 |              |              |               |                |             |               |            |                |            |               |             |            |                |              |
| ctive (Total: 11) Deferred | (Total: 0) Canceled (To | otal: 5)        |              |              |               |                |             |               |            |                |            |               |             |            |                |              |
| eation   MRN               | Name 🔺                  | Procedure Name  |              |              |               |                |             | Categ         | ory        | Expiratio      | . Priority | Standing S.   | . Notes     | Request    | Creation Dept  | Ordering Pro |
| /09/2020 MR9019369         | AARTM,FOUR              | COVID-19 GENERI | IC VACCINE ( | ORDER FOR    | R SCHEDULI    | NG             |             | IMMU          | NIZATI     |                | Routine    |               |             |            | LIVING WEL     |              |
| /08/2020 MR2470            | QUINN, HARLEY           | COVID-19 GENERI | IC VACCINE ( | ORDER FOR    | R SCHEDULI    | NG             |             | IMMU          | NIZATI     |                | Routine    |               |             |            | LIVING WEL     | SECURITY,    |
| /07/2020 MR1420            | WIDOW, BLACK            | COVID-19 GENERI | IC VACCINE ( | ORDER FOR    | R SCHEDULI    | NG             |             | IMMU          | NIZATI     |                | Routine    |               |             |            | LIVING WEL     | SECURITY,    |
| /07/2020 MR2546            | ZZZAMB, ANNEMARIE       | COVID-19 GENERI |              |              |               |                |             |               | NIZATI     |                | Routine    |               |             |            | LIVING WEL     | SECURITY,    |
| /11/2020 MR9018769         | ZZZAMB, ANNMARIE        | COVID-19 GENERI |              |              |               |                |             |               | NIZATI     |                | Routine    |               |             |            | YNH ANTIB      | SUSSMAN,     |
| /07/2020 MR2538            | ZZZASAP,ASTHMA          | COVID-19 GENERI |              |              |               |                |             |               | NIZATI     |                | Routine    |               |             |            | LIVING WEL     | SECURITY,    |
| /07/2020 MR2533            | ZZZASAP, ORTHO          | COVID-19 GENERI |              |              |               |                |             |               | NIZATI     |                | Routine    |               |             |            | LIVING WEL     | SECURITY,    |
| /10/2020 MR9017387         | ZZZCADENCE,KRIST        | COVID-19 GENERI |              |              |               |                |             |               | NIZATI     |                | Routine    |               |             |            | YNH COVID      |              |
| /11/2020 MR9018474         | ZZZCADENCE, SAMA        | COVID-19 GENERI |              |              |               |                |             |               | NIZATI     |                | Routine    |               |             |            | YNH ANTIB      | SUSSMAN,     |
| /07/2020 MR9020338         | ZZZCSHH, FEMALE         | COVID-19 GENERI |              |              |               |                |             |               | NIZATI     |                | Routine    |               |             |            | LIVING WEL     |              |
| /09/2020 MR2616            | ZZZTEST, JAMES          | COVID-19 GENERI | IC VACCINE ( | ORDER FOR    | R SCHEDULI    | NG             |             | INAMALI       | NIZATI     |                | Routine    |               |             |            | LIVING WEL     | SECURITY     |
|                            |                         |                 |              |              |               |                |             |               |            |                | Cano       | el Appointme  | nt Requests |            |                | ×            |
|                            |                         |                 |              |              |               |                | Patie       |               |            |                |            | Informatio    |             |            |                |              |
|                            |                         |                 |              |              |               |                |             |               |            |                | - L.       |               | 1           |            |                |              |
|                            |                         |                 |              |              |               |                | Anner       | narie Zzzamb  | )          |                |            | Reason        |             |            |                |              |
|                            |                         |                 |              |              |               |                |             |               |            |                |            |               |             | θ          |                | Q            |
| Request Summary [          | 295960221               |                 |              |              |               |                | Requ        | Jests         |            |                |            |               |             |            |                |              |
| Procedure:                 |                         |                 | 0            | ovid-19 gen  | peric vaccine | order for sche |             |               |            |                |            |               |             |            |                |              |
| Requested appt date:       |                         |                 |              | ono io gen   | iono raccine  | 01001101 0010  | Covid       | -19 generic v | accine ord | ier for schedi | uling      |               |             |            |                |              |
| Requested appl date.       |                         |                 |              |              |               |                |             |               |            |                |            |               |             | _          |                |              |
|                            |                         |                 |              |              |               |                |             |               |            |                |            |               |             | 🖌 Ci       | ancel Requests | → Go Back    |
| Diagnosis:                 |                         |                 | N            | leed for vac | cination [Z2] | 5]             |             |               |            |                |            |               |             |            |                |              |

#### Document the Administration of Dose 1

1. From the Multi-Provider Schedule (MPS) screen, click the Imm <u>Clinic</u> button.

| E              |        |                |                |                |                    |               |                 |         |         |                                        |                      | Hyper        | space - | BH COVID VACCINAT                       | ION-MILL F | HILL AVE CONF RM - POC - ANN G.                              | ■5 : My Open Encou                 | nters 🛛 🖀 1 : My Unsi | gned Orders                |         | . 🗇 X     |
|----------------|--------|----------------|----------------|----------------|--------------------|---------------|-----------------|---------|---------|----------------------------------------|----------------------|--------------|---------|-----------------------------------------|------------|--------------------------------------------------------------|------------------------------------|-----------------------|----------------------------|---------|-----------|
| Ę              | xic -  | - <b>1</b>     | Patien         | t Station      | n 🖴 In I           | Basket        | 🛗 Sche          | edule   | 🔑 Buile | d Tools 👻 🕌 Record Vi                  | ewer 🚯 Content Revi  | ew   🔎 Rej   | ports 👻 | Support 👻 🍸 Remind Me                   | Frequent O | rders 📋 Order Review 🌿 Unite Us Referral 📃 Unite Us D        | ashboard 👘 Pt Station              | 11 CA # 10 P          |                            | A A A   | 🕞 Log Out |
|                |        | ä              | ψΞ             | 1              | <b>-</b>           | $\Box$        | ZZzamb,         | Anne, A | Anne    |                                        |                      |              |         |                                         |            |                                                              |                                    | You can tell th       | ne patier                  | t is    | ANN G.    |
| Sch            | edu    | le             |                |                |                    |               |                 |         |         |                                        |                      |              |         |                                         |            |                                                              |                                    | here for Dose         | 1 by loo                   | king in | <b>20</b> |
| s              | Sched  | lule Ad        | min -          | <b>1</b> 0     | p <u>e</u> n Slots | s 🖻 s         | ca <u>n</u> s • | 🖹 Orde  | ders 📋  | S <u>h</u> ow Orders 식 <u>C</u> hartin | g 🔢 Open Case 🧕      | Study Review | w 🖶 Pr  | rint A <u>V</u> S 🔝 Sna <u>p</u> Shot 🎽 | Review 🗞   | Change Prov 👻 El SmartSets 🦺 Dictations 👻 🌶 Imm <u>C</u> lin | nic 🗙 No Sho <u>w</u> 👻 🎼 Imm Regi | this column o         | n the sch                  | edule.  | •• ?      |
| Dec            | 10, 20 | 020            |                |                | Ċ                  |               | Today           | BH (    | COVIE   | VACCINATION-                           | MILL HILL AVE        | CONF R       | M Dep   | oartment (All Provi                     | ders)      | Filter by Status 🔻 Total: 3                                  | -                                  |                       |                            | Preview | - 10 -    |
| ۹ (            |        |                | 2020           |                |                    |               |                 |         | S       | tatus                                  | Disability Needs Med | t Time 🔺     | Patient |                                         | MRN        | COVID Screenii Patient Location Care Paths                   | MyChart Status                     | AVS Printed?          | Туре                       | Notes   |           |
| 29<br>6        |        |                | Tu<br>1<br>8   | We<br>2<br>9   | Th<br>3<br>10      | Fr<br>4<br>11 | Sa<br>5<br>12   |         | • *     | igned                                  | Unknown              | 7:00 AM      |         | Zzzcad, Vaccinetst<br>30 y.o. / F       | MR2885     |                                                              | Activated                          |                       | COVID<br>VACCINE<br>DOSE 1 | vaccine |           |
| 13<br>20<br>27 | 2      |                | 15<br>22<br>29 | 16<br>23<br>30 | 17<br>24<br>31     | 18<br>25<br>1 | 19<br>26<br>2   | Ī       | • *     | igned                                  | Unknown              | 8:00 AM      |         | Zzzcovid, Vaxtest<br>40 y.o. / F        | MR2888     | 0                                                            | Activated                          |                       | COVID<br>VACCINE<br>DOSE 1 | vaccine |           |
| 3              |        | 4              | 5<br>VAC       | 6<br>CINATI    | 7                  | 8             | 9<br>×          |         | S       | icheduled                              | Unknown              | 8:30 AM      |         | <b>ZZzamb, Anne,</b><br>57 y.o. / F     | MR1842     |                                                              | Non Standard MyChart               | Status                | COVID<br>VACCINE<br>DOSE 1 |         |           |
|                |        | -              |                |                |                    |               |                 |         |         |                                        |                      |              |         |                                         |            |                                                              |                                    |                       |                            |         |           |
|                | 1      | chedu<br>RRETT |                | I MARI         | E                  |               |                 |         |         |                                        |                      |              |         |                                         |            |                                                              |                                    |                       |                            |         |           |

2. You'll see a schedule of all employees who self-scheduled to receive the Covid-19 vaccine. Click the **Preview** checkbox to view the Covid-19 Sidebar report. This report will display any prior Covid-19 vaccinations which will be helpful information when you're documenting the administration of the Dose 2.

| hedule                                     |       |                  |                    |                      |           |                               |                                    |                  |                   |              |             |                         |                                                                                               |                                                                                                    |                                                                 |           |                                                                       |                            |                              |                                                                                             |                                         |                                                         | <b>111 3</b> |
|--------------------------------------------|-------|------------------|--------------------|----------------------|-----------|-------------------------------|------------------------------------|------------------|-------------------|--------------|-------------|-------------------------|-----------------------------------------------------------------------------------------------|----------------------------------------------------------------------------------------------------|-----------------------------------------------------------------|-----------|-----------------------------------------------------------------------|----------------------------|------------------------------|---------------------------------------------------------------------------------------------|-----------------------------------------|---------------------------------------------------------|--------------|
|                                            |       |                  |                    |                      |           |                               |                                    |                  |                   |              |             |                         |                                                                                               |                                                                                                    |                                                                 |           |                                                                       |                            |                              |                                                                                             |                                         |                                                         | - EV         |
| Sca <u>n</u> s •                           | App   | its 👘 <u>C</u> h | art 📃 S <u>h</u> o | ow Orders            | ⊡ Orde    | r Entry 🖋                     | Enter/Edit Results                 | V Sign Er        | 1co <u>u</u> nter | 😁 Print A    | VS 🏀 Chang  | ge Prov 👻 🗙 No Shi      | <u>w</u> + Ølmi                                                                               | n <u>C</u> linic 🖋 Notes 🖋 O                                                                                            | pen SmartFor                                                    | m 🔄 Check | Out i Docur                                                           | nent Group                 | Room Pa                      | itient +                                                                                    |                                         | _                                                       | - I          |
| COVID                                      | VAC   | CINE FA          | IR Dep             | artmer               | nt (All P | rovider                       | S) T Filter b                      | y Status         | Total:            | 2            |             |                         |                                                                                               |                                                                                                    |                                                                 |           |                                                                       |                            |                              |                                                                                             |                                         | C Previe                                                | iew 🖌 🎜      |
| SI                                         | tatus | Disability       | Med: Tim           | e 🔺 Pat              | tient     |                               |                                    | MRN              | COVI              | D Patie Car  | re MyCha AV | /S Type                 | Notes                                                                                         | Provider                                                                                                    | Referring P                                                     | rovider   | PC                                                                    |                            | Reason for                   | r exar Unsi AVS Prir                                                                        | nted?                                   | Research Exte                                           | ernal Pati   |
| S                                          | ched  | Unkn             | ₩ 12:2<br>PM       |                      |           | <b>zzamb, /</b><br>' y.o. / M | Anne                               | MR901            | 0                 | Y<br>S<br>P  | Acti        | COVID VACCINE<br>DOSE 1 |                                                                                               | BH COVID VACCINE<br>DOSE 1                                                                                              | Security, F                                                     | ellow, MD | ME                                                                    | MILY<br>Dicine,<br>Ysician |                              |                                                                                             |                                         | ž,                                                      |              |
| S                                          | ched  | Unkn             | <b>te</b> 1:50     | рм 🚺                 |           | zambula<br>1 y.o. / F         | atory, Mary                        | MR901            | 0                 | Y<br>20<br>Y | Acti        | COVID VACCINE<br>DOSE 1 |                                                                                               | BH COVID VACCINE<br>DOSE 1                                                                                              |                                                                 |           |                                                                       | LMAN,<br>TTHEW S           |                              |                                                                                             |                                         |                                                         |              |
|                                            |       |                  |                    |                      |           |                               |                                    |                  |                   |              |             | No patien               | is selected.                                                                                  |                                                                                                    |                                                                 |           |                                                                       |                            |                              |                                                                                             |                                         |                                                         |              |
|                                            |       | COVID            | -19 Vacci          | ne - PE17            | ED        |                               |                                    |                  |                   |              |             |                         |                                                                                               |                                                                                                    |                                                                 | •         |                                                                       | PD ID                      |                              |                                                                                             |                                         |                                                         |              |
|                                            |       | COVID            | -19 Vacci          |                      | ER        |                               |                                    |                  |                   |              |             | No patien               | Site:                                                                                         |                                                                                                    |                                                                 | 9         |                                                                       | RD LD                      | ]                            |                                                                                             |                                         |                                                         |              |
| .ot #:                                     |       |                  | -19 Vaccir         | θ                    | ER        |                               | Date:                              | 12/11/           |                   | ć            |             | ۵                       | Site:                                                                                         | ant receive counseling?                                                                                                 |                                                                 |           |                                                                       | RD LD                      |                              | Before you sele<br>schedule (abov                                                           |                                         |                                                         |              |
| .ot #:<br>)ose:                            |       | 0.3              |                    | e<br>mL              |           |                               | Route:                             | Intram           | 2020<br>uscular   | ć            |             |                         | Site:<br>Did pati                                                                             | accine sponsored by the                                                                                                 |                                                                 | •         | s ⊖No                                                                 | RD LD                      |                              |                                                                                             | e), you                                 | 'll see these                                           | e            |
| mm:<br>Lot #:<br>Dose:<br>Billing Dx:      |       | 0.3<br>Encour    | nter for im        | e<br>mL<br>munizatio | n [Z23]   |                               | Route:<br>Mfg:                     | Intram<br>Pfizer | uscular           | ć            |             | ۵                       | Site:<br>Did pati<br>Is this v<br>part of a                                                   |                                                                                                    | e state as                                                      | 🗅 🔺 🔿 Yes | No<br>No                                                              | RD LD                      | ]                            | schedule (abov<br>generic vaccine<br>Once you selec                                         | e), you<br>e quest<br>t the pa          | 'Il see these<br>ions.<br>atient, these                 | î            |
| .ot #:<br>Dose:                            |       | 0.3<br>Encour    |                    | e<br>mL<br>munizatio | n [Z23]   |                               | Route:                             | Intram<br>Pfizer | uscular           | Ċ            |             | م<br>ن<br>م<br>م        | Site:<br>Did pati<br>Is this v.<br>part of a<br>Is this v.<br>Verbal/i                        | accine sponsored by the<br>VFC program?<br>accine sponsored by the<br>Vritten Consent for patie                         | e state as<br>o State?                                          |           | No<br>No                                                              |                            |                              | schedule (abov<br>generic vaccine                                                           | e), you<br>e quest<br>t the pa<br>hange | 'll see these<br>ions.<br>atient, these<br>to only show | ^            |
| .ot #:<br>Dose:<br>Billing Dx:             |       | 0.3<br>Encour    | nter for im        | e<br>mL<br>munizatio | n [Z23]   |                               | Route:<br>Mfg:                     | Intram<br>Pfizer | uscular           | 6            |             | ۵                       | Site:<br>Did pati<br>Is this v.<br>part of a<br>Is this v.<br>Verbal/V<br>yrs+ for            | accine sponsored by the<br>VFC program?<br>accine sponsored by the                                                      | e state as<br>o State?                                          |           | <ul> <li>No</li> <li>No</li> <li>No</li> <li>No</li> </ul>            |                            |                              | schedule (abov<br>generic vaccine<br>Once you selec<br>questions will cl                    | e), you<br>e quest<br>t the pa<br>hange | 'll see these<br>ions.<br>atient, these<br>to only show | ^            |
| ot #:<br>Dose:<br>Billing Dx:<br>Biven By: |       | 0.3<br>Encour    | nter for im        | mL<br>munizatio      | n [Z23]   |                               | Route:<br>Mfg:<br>VIS Publish Date | Intram<br>Pfizer | uscular           |              | 8           | م<br>ن<br>م<br>م        | Site:<br>Did pati<br>Is this v.<br>part of a<br>Is this v.<br>Verbal/<br>yrs+ for<br>Informat | accine sponsored by the<br>VFC program?<br>accine sponsored by the<br>Vritten Consent for pati-<br>New York State Immun | e state as  <br>e State?  <br>ents 19<br>ization  <br>igibility |           | No     No     No     No     No     No     No     No     Not VFC Eligi | en OCor                    | nsent Given<br>ately insured | schedule (abov<br>generic vaccine<br>Once you selec<br>questions will ci<br>covid-19 vaccir | e), you<br>e quest<br>t the pa<br>hange | 'll see these<br>ions.<br>atient, these<br>to only show | ^            |

- 3. Click the patient's name from the schedule.
- 4. Answer the vaccine related questions that display (lower right hand side).

|              |              |             |                                    | Tools 🗸 🕌 Record                | Viewer 🚯 Content Rev     | ew 👂 Reports + Support + 🔻 Remi                                        | nd Me Frequent             | Orders 📑 Order       | Review 🎾 Unit                 | e Us Referral 🛒 Unite Us Das           |                                                                     |
|--------------|--------------|-------------|------------------------------------|---------------------------------|--------------------------|------------------------------------------------------------------------|----------------------------|----------------------|-------------------------------|----------------------------------------|---------------------------------------------------------------------|
| 要问首          | ) 4E .A.     | <b>9</b> 🖓  |                                    |                                 |                          |                                                                        |                            |                      |                               |                                        | POC ANN G.                                                          |
| Schedule     |              |             |                                    |                                 |                          |                                                                        |                            |                      |                               |                                        | x 🖬 🖯 (                                                             |
| 👂 Schedule A | dmin + 🔄 Sc  | ogs • 🗐 🤅   | Orders []] Show Orders 🔌           | Charting III Open               | Case 🔄 Study Review      | 🗄 Print AVS 🔝 SnagShot 🔚 Review                                        | Sy Change Prov             | ■ SmartSets     ■    | Dictations -                  | 🧷 Imm <u>C</u> linic 🔀 No Sho <u>w</u> | - 🕼 Imm Registry 👘 Ghart 📋 Order Review 📋 Order Entry More +        |
| BH COVID V   | ACCINE F     | AIR Dep     | artment (All Provide               | ers) 🔻 Filter by                | Status Total: 3          |                                                                        |                            |                      |                               |                                        | C 🗹 Preview - 🖋 -                                                   |
| Disab        | Med: Time 🔺  | Patient     |                                    | MRN                             | COVID Screenii Patie     | n Care Patl MyChart Sta AVS Printed                                    |                            | Notes                | Provider                      | Referring Provider                     | 🗁 🗧 👪 😰 COVID-19 Sidebar Report 🖉 COVID-19 Sidebar Report 🔎 🖋 🖛 💬 😥 |
| U            | 7:00 AM      |             | Zzzamb, Annemari<br>35 y.o. / F    | P MR2546                        | 0                        | Pending<br>Activation                                                  | COVID<br>VACCINE<br>DOSE 1 |                      | BH COVID<br>VACCINE<br>DOSE 1 |                                        | Immunizations/Injections *                                          |
| U            | 7:00 AM      |             | Zzzamb, Ccbhknee<br>25 y.o. / F    | MR2878                          | 0                        |                                                                        | COVID<br>VACCINE<br>DOSE 1 |                      | BH COVID<br>VACCINE<br>DOSE 1 |                                        | None Sidebar Report displays here                                   |
| U            | 8:10 AM      |             | Zzztelemedicine, Ri<br>38 y.o. / M | :h MR2714                       | O 20<br>YNF<br>20<br>YO. | Activated                                                              | COVID<br>VACCINE<br>DOSE 1 | covid<br>vaccination | BH COVID<br>VACCINE<br>DOSE 1 | Sussman, Louis Scott,<br>MD            | Allergies  Not on File                                              |
| Zzzan        | nb, Ccb      | hknee       |                                    | Covid-19 vacci<br>Not Indicated | ne series                | Age: 25 y.o. DOI<br>Gender: Female MRI                                 | B 6/20/1995<br>N MR2878    | 5 Chart R<br>Immuni  |                               | Allergies<br>Not on File               |                                                                     |
| Imm:         | COVID-19 V   | accine - PF | IZEB                               |                                 |                          | Site:                                                                  | 0                          | P RD LD              |                               |                                        |                                                                     |
| Lot #:       |              | 0           | Date                               | 12/11/2020                      |                          |                                                                        |                            |                      |                               |                                        |                                                                     |
| Dose:        | 0.3          | mL          | Route                              | Intramuscular                   |                          | Are you pregnant or planning to<br>be pregnant within next 28<br>days? | D OYes                     | ⊖ No                 |                               |                                        |                                                                     |
| Billing Dx:  | Encounter fo |             |                                    | Pfizer                          |                          | Have you ever had a serious                                            |                            | O No                 |                               |                                        |                                                                     |
| Given By:    | GARRETT,     |             |                                    | 12/10/2020                      |                          | reaction to any vaccine in the<br>past?                                |                            |                      |                               |                                        |                                                                     |
| Sup Prov:    |              | 0           | P NDC:                             |                                 | .P □All                  |                                                                        |                            |                      |                               |                                        |                                                                     |
| Product:     |              |             | Exp Date:                          |                                 | 0 0                      |                                                                        |                            |                      |                               |                                        |                                                                     |
| Comment:     |              |             |                                    |                                 |                          |                                                                        |                            |                      |                               |                                        |                                                                     |
|              |              |             |                                    |                                 |                          |                                                                        |                            |                      | Select Pati                   | ient Administer Cancel                 |                                                                     |

The very first time you administer the vaccine, the Pfizer medication will automatically display in the **Imm** field. <sup>(#)</sup> Pfizer is first because we received that vaccine first. Just note, when Moderna vaccine is available, be careful to select the correct vaccine (manufacturer) in the **Imm** field.

- 5. Verify **COVID-19 Vaccine PFIZER** displays in the **Imm** field. *The select* of the select.
- 6. Click the P in the NDC field and select PFIZER-BIONTECH (59267-1000-1). Product field populates.

|             | t's important to make sure the<br>medication displays in this field |                   | Not Indicated |                 | Gender:      | Female    | MRN:     | MR2878          | Immunizations | Not on File |
|-------------|---------------------------------------------------------------------|-------------------|---------------|-----------------|--------------|-----------|----------|-----------------|---------------|-------------|
| Show Intere | icitons                                                             |                   |               |                 |              |           |          |                 |               |             |
| Imm:        | COVID-19 Vaccine - PFIZER                                           |                   |               | 0               | Site:        |           | 0        | , F             | D LD          |             |
| Lot #:      | 9                                                                   | Date:             | NDC Code      | Associated Medi | cation       |           |          | Package Size    | Manufactu     | ırer        |
| Dose:       | 0.3 mL 🔎 F                                                          | Route:            | 59267-1000-1  | PFIZER-BIONTE   | ECH COVID-19 | VACCINE(P | F) 30 MC | 1 x 1.5 mL Vial | PFIZER M      | IANUFACT    |
| Billing Dx: | Encounter for immuniza 🔎 N                                          | Afg:              | 59267-1000-2  | PFIZER-BIONT    | ECH COVID-19 | VACCINE(P | F) 30 MC | 195 x 1.5 mL Vi | al PFIZER N   | IANUFACT    |
| Given By:   | GARRETT, ANN MARIE 🔎 V                                              | /IS Publish Date: | 59267-1000-3  | PFIZER-BIONTE   | ECH COVID-19 | VACCINE(P | F) 30 MC | 25 x 1.5 mL Via | PFIZER N      | IANUFACT    |
| Sup Prov:   | A 🔍 🤤                                                               | NDC:              |               | P 🗆 All         |              |           |          |                 |               |             |
| Product:    | E                                                                   | Exp Date:         | θ             | Ċ.              |              |           |          |                 |               |             |
| Comment:    |                                                                     |                   |               |                 |              |           |          |                 |               |             |

- 7. In the Exp Date field, type '12/31/2069'. "Be sure to enter the date in this format: MM/DD/YYYY.
- 8. Type the correct Lot number in the Lot # field.
- 9. In the **Sup Prov** field, type 'craig thorne' and press Enter. **P**Dr. Thorne will be the supervising provider for all YNHHS employees.

| ZZzai       | mb, Anne, Anne            |                   | Covid-19 vaccine series<br>Dose 1 - Overdue since 11/12/1975 |    | Age:<br>Gender:         | 57 y.o.<br>Female                 | DOB:<br>MRN: | 11/12/1963<br>MR1842 | Chart Review<br>Immunizations | Allergies<br>Not on File |
|-------------|---------------------------|-------------------|--------------------------------------------------------------|----|-------------------------|-----------------------------------|--------------|----------------------|-------------------------------|--------------------------|
| lmm:        | COVID-19 Vaccine - PFIZER |                   |                                                              | P  | Site:                   |                                   | θ            | PRD                  | LD                            |                          |
| Lot #:      | 12345                     | Date:             | 12/11/2020                                                   | 0  |                         | nant or plannir                   |              | ⊖Yes ⊚No             |                               |                          |
| Dose:       | 0.3 mL 🔎                  | Route:            | Intramuscular                                                | 0  | 1 0                     | within next 28<br>er had a seriou |              | ⊖Yes  ●No            |                               |                          |
| Billing Dx: | Encounter for immuniza 🔎  | Mfg:              | Pfizer                                                       | P  | reaction to an<br>past? | ny vaccine in th                  | he           |                      |                               |                          |
| Given By:   | GARRETT, ANN MARIE        | VIS Publish Date: | 12/10/2020                                                   |    |                         |                                   |              |                      |                               |                          |
| Sup Prov:   | THORNE, CRAIG DAVID 🔎     | NDC:              | 59267-1000-1 🔎 🗆 All                                         |    |                         |                                   |              |                      |                               |                          |
| Product:    | Pfizer COVID19 Vacc (Una  | Exp Date:         | 12/31/2069                                                   | Ċ. |                         |                                   |              |                      |                               |                          |
| Comment:    |                           |                   |                                                              |    |                         |                                   |              |                      |                               |                          |

- 10. Select the correct injection site in the **Site** field. **\*** Use the **RD** speed button to indicate Right Deltoid. Use the **LD** speed button to select Left Deltoid. You can hover over the speed buttons to see the meaning.
- 11. Click **Administer**. **The** vaccine order for the second dose will be generated for the patient automatically so they can schedule their second dose vaccine appointment.

| ZZzan       | nb, Anne, Anne            |                   | Covid-19 vaccine series<br>Dose 1 - Overdue since 11/12/197 | Age:<br>5 Gender:      | 57 y.o.<br>Female                 | DOB:<br>MRN: | 11/12/1963<br>MR1842 | Chart Review<br>Immunizations | Allergies<br>Not on File |
|-------------|---------------------------|-------------------|-------------------------------------------------------------|------------------------|-----------------------------------|--------------|----------------------|-------------------------------|--------------------------|
| Imm:        | COVID-19 Vaccine - PFIZER |                   |                                                             | Site:                  | Right delto                       | id           | ,<br>RI              | D LD                          |                          |
| Lot #:      | 12345                     | Date:             | 12/11/2020                                                  |                        | nant or planni                    | ng to 🖸 🗅    | ⊖Yes ⊚No             |                               |                          |
| Dose:       | 0.3 mL 🔎                  | Route:            | Intramuscular 🔎                                             |                        | within next 28<br>er had a seriou |              | ⊖Yes ⊛No             |                               |                          |
| Billing Dx: | Encounter for immuniza 🔎  | Mfg:              | Pfizer 🔎                                                    | reaction to a<br>past? | ny vaccine in t                   | he           | 0163 @160            |                               |                          |
| Given By:   | GARRETT, ANN MARIE        | VIS Publish Date: | 12/10/2020                                                  |                        |                                   |              |                      |                               |                          |
| Sup Prov:   | THORNE, CRAIG DAVID       | NDC:              | 59267-1000-1 🔎 🗌 All                                        |                        |                                   |              |                      |                               |                          |
| Product:    | Pfizer COVID19 Vacc (Una  | Exp Date:         | 12/31/2069                                                  |                        |                                   |              |                      |                               |                          |
| Comment:    |                           |                   |                                                             |                        |                                   |              |                      |                               |                          |
|             |                           |                   |                                                             |                        |                                   |              |                      | Select Pa                     | tient Administer Cancel  |

As soon as you select the next employee off the schedule, you'll notice the information from the last administration stays, saving you lots of time! All you'll need to do is:

- Confirm the medication is correct in the Imm field (manufacturer)
- Answer the questions
- Confirm the Site
- Click Administer

#### Schedule Second Dose

- 1. Note that appointment check in/out is automated for this workflow and no additional steps are needed for users.
- 2. Upon completion of first does vaccine administration, an order will automatically be placed for a second dose.
- 3. Patients should be encouraged to access **MyChart** while still present at their appointment and schedule the next dose within the appropriate time period (21 days for Pfizer vaccine) using the self-scheduling method.
- 4. If a patient does not have MyChart or does not wish to self-schedule, staff should schedule the patient's second dose from the workqueue using the above steps used for the first dose scheduling.

#### Document the Administration of Dose 2

There are a few visual cues to let you know you are documenting the administration of Dose 2:

- The Visit Type column in the schedule will show DOSE 2.
- The Sidebar report will show that Dose 1 was administered.
- The banner will show the Next due date.
- Click the P in the Imm field and select the correct vaccine (manufacturer).
- Document the NDC P field first (then the product name will display automatically).
- Enter the expiration date as 12/31/2069 (MM/DD/YYYY).
- 4. Enter the Lot #.
- 5. Enter 'craig thorne' as the supervising provider.
- Use the RD or LD speed buttons to document the injection site.
- 7. Click Administer.

|                                                                           | "E                 |                                                          |                                                        |                                                                                |                       |                                                                                                  |                                                                                                    |              |                           |                       |         |                |                 | POC NUR                      | ISE F. EpicCare |
|---------------------------------------------------------------------------|--------------------|----------------------------------------------------------|--------------------------------------------------------|--------------------------------------------------------------------------------|-----------------------|--------------------------------------------------------------------------------------------------|----------------------------------------------------------------------------------------------------|--------------|---------------------------|-----------------------|---------|----------------|-----------------|------------------------------|-----------------|
| hedule                                                                    |                    |                                                          |                                                        |                                                                                |                       |                                                                                                  |                                                                                                    |              |                           |                       |         |                |                 |                              | <b>6</b>        |
| Scans -                                                                   |                    | opts 🐚 Chart                                             | Show Orders 📳                                          | Order Entry / Enter/Ed                                                         | lit Results 🧹         | Sign Encoy                                                                                       | ter 🔒 Print A                                                                                         | VS 🛞 Chan    | ge Prov 👻 🗶               | No Show               | - 🧷 Imm | <u>C</u> linic | 🖋 Notes 💉 Oper  | n SmartForm 🔄 Check Out 🛛 Mo | ire +           |
|                                                                           | ) VAC              | CINE FAIR                                                | Department (/                                          | All Providers)                                                                 | Filter by Stat        | us Tot                                                                                           | al: 1                                                                                                 |              |                           |                       |         |                |                 | 0                            | Preview •       |
| Sta                                                                       | tatus 🔺            | Disability Med                                           | t Time Patient                                         |                                                                                | MR                    | v co                                                                                             | VID Patie Ca                                                                                          | are MyCha AV | /S Type                   | N                     | lotes   | P              | H More -        | COVID-19 Sidebar Repo        | ort 🔎 # • 💬     |
| So                                                                        | ched               | Unkn                                                     | 7:20 AM                                                | Zzzcad, Vaccine                                                                | tst MR                | 2885 C                                                                                           |                                                                                                    | Acti         | COVID VAO                 |                       | accine  | B P            | Ø Immunizat     | tions/Injections a           |                 |
|                                                                           |                    |                                                          |                                                        |                                                                                |                       |                                                                                                  |                                                                                                    | _            |                           |                       |         |                | COVID-19 Vaccin | e - PFIZER 12/9/2020         |                 |
|                                                                           |                    |                                                          |                                                        |                                                                                |                       |                                                                                                  |                                                                                                    |              |                           |                       |         | 1              |                 |                              |                 |
|                                                                           |                    |                                                          |                                                        |                                                                                |                       |                                                                                                  |                                                                                                    |              |                           |                       |         |                |                 |                              |                 |
|                                                                           |                    |                                                          |                                                        |                                                                                |                       |                                                                                                  |                                                                                                    |              |                           |                       |         |                | Allergies A     |                              |                 |
|                                                                           |                    |                                                          |                                                        |                                                                                |                       |                                                                                                  |                                                                                                    |              |                           |                       |         |                | Not on File     |                              |                 |
|                                                                           |                    |                                                          |                                                        |                                                                                |                       |                                                                                                  |                                                                                                    |              |                           |                       |         |                |                 |                              |                 |
| c                                                                         |                    |                                                          |                                                        |                                                                                |                       |                                                                                                  |                                                                                                    |              |                           |                       | >       |                |                 |                              |                 |
| (                                                                         |                    |                                                          |                                                        |                                                                                |                       |                                                                                                  |                                                                                                    |              |                           |                       | >       |                |                 |                              |                 |
|                                                                           | ad                 | Vaccine                                                  | itet 🖸                                                 | ovid-19 vaccine series                                                         | Age:                  | 30 y.o.                                                                                          | DOB: 12/                                                                                              |              | art Review                | Allergies             |         |                |                 |                              |                 |
|                                                                           | ad,                | Vaccine                                                  | tst N                                                  | ovid-19 vaccine series<br>ext due on 12/29/2020                                |                       |                                                                                                  | DOB: 12/<br>MRN: MR                                                                                   |              | art Review<br>munizations | Allergies<br>Not on F |         |                |                 |                              |                 |
| Zzzc                                                                      | ,                  |                                                          | etst N                                                 | ovid-19 vaccine series<br>ext due on 12/29/2020                                |                       |                                                                                                  | MRN: MR                                                                                               | 12885 Imi    | munizations               |                       |         |                |                 |                              |                 |
| Zzzc                                                                      | araction           |                                                          | N N                                                    | ext due on 12/29/2020                                                          |                       |                                                                                                  | MRN: MR                                                                                               |              | munizations               |                       |         |                |                 | <u>.</u>                     |                 |
| C ZZZC<br>Show Inte<br>Imm:<br>Lot #:                                     | araction           | 15                                                       | N N                                                    | ovid-19 vaccine series<br>ext due on 12/29/2020                                | Gender                | Site:                                                                                            | MRN: MR                                                                                               | € 2885 Imi   | munizations               |                       |         |                |                 |                              |                 |
| Zzzc<br>Show Inter<br>Imm:<br>Lot #:                                      | araction           | ns<br>1D-19 Vaccine -                                    | PFIZER                                                 | ext due on 12/29/2020                                                          | Gender                | Site:                                                                                            | MRN: MR                                                                                               | € 2885 Imi   | munizations               |                       |         |                |                 | *                            |                 |
| Zzzc<br>Show Inter<br>Imm:<br>Lot #:<br>Dose:                             | COV                | ns<br>ID-19 Vaccine -<br>O                               | PFIZER<br>Date:                                        | 2/29/2020                                                                      | Gender<br>,O          | Site:<br>Are you<br>plannin<br>pregna<br>28 days                                                 | MRN: MR                                                                                               | € 2885 Imi   | munizations               |                       |         |                |                 |                              |                 |
| Zzzc<br>Show Inte<br>Imm:<br>Lot #:<br>Dose:<br>Billing Dx:               | COV<br>0.3<br>Enco | ns<br>ID-19 Vaccine -<br>e<br>mL P                       | PFIZER<br>Date:<br>Route:                              | 12/29/19 🗇                                                                     | Sender<br>S<br>O<br>S | Site:<br>Are you<br>plannin<br>pregna<br>28 dayr<br>O1<br>Have y                                 | MRN: MR<br>pregnant or<br>g to be<br>it within next<br>?<br>'es O No<br>ou ever had                   | 22885 Imi    | munizations               |                       |         |                |                 |                              |                 |
| Zzzc<br>Show Inter<br>Imm:                                                | COV<br>0.3<br>Enco | ID-19 Vaccine -<br>B<br>mL P<br>nunter for P             | PFIZER<br>Date:<br>Route:<br>Mfg:                      | ext due on 12/29/2020<br>12/29/19 (2)<br>Intramuscular<br>Pfizer<br>12/10/2020 | Sender<br>S<br>O<br>S | Site:<br>Are you<br>plannin<br>pregna<br>28 dayu<br>O1<br>Have y<br>a serior<br>any vac          | MRN: MR                                                                                               | 22885 Imi    | munizations               |                       |         |                |                 |                              |                 |
| Zzzc<br>Show Inter<br>Imm:<br>Let #:<br>Dose:<br>Billing Dx:<br>Given By: | COV<br>0.3<br>Enco | ID-19 Vaccine -<br>P<br>mL P<br>munter for P<br>ILY ME P | PFIZER<br>Date:<br>Route:<br>Mfg:<br>VIS Publish Date: | ext due on 12/29/2020<br>12/29/19 (2)<br>Intramuscular<br>Pfizer<br>12/10/2020 | Cender<br>P<br>D<br>P | Site:<br>Are you<br>plannin<br>pregna<br>28 day<br>O 1<br>Have y<br>a serior<br>any vac<br>past? | MRN: MR<br>pregnant or<br>g to be<br>it within next<br>?<br>'es O No<br>bu ever had<br>is reaction to | 22885 Imi    | munizations               |                       |         |                |                 |                              |                 |

#### Follow Up Report for No Show

It is important that we are able to track those patients who no show or cancel vaccination appointments. To track these we utilize a follow-up report.

1. Navigate to the follow-up report by following the path **Epic→Scheduling→Work Lists→Follow-Up** 

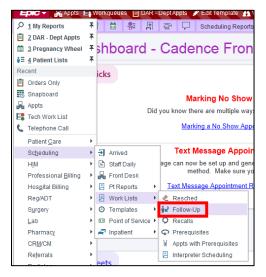

- 2. Note that Follow-Up report can be wrenched into the hyperspace toolbar or pinned to the Epic dropdown.
- 3. In the Follow-Up Settings, define the Department as your Login dept by clicking the checkbox.
- 4. Keep the Provider/Resource, Appointment Status and Visit Type sections as "All".
- 5. In the **Date Range** field, define how far back you would like to pull information. You can put in a date, i.e. 12/16/2020 or use t-logic, i.e. m-1.
- 6. To save a copy click **Save** and provide a name for it. Click **Run** to view.

|                                                                                                    | Follow-up Settings                                                                                                    | x                                       |
|----------------------------------------------------------------------------------------------------|----------------------------------------------------------------------------------------------------|-----------------------------------------|
| Available Settings<br>FONDA, SAMANTHA [3387]<br>PUBLIC<br>BH Diabetes Follow Up Repc<br>BH Primary Care Follow Up [1]<br>BH Pulmonary Follow Up [1]                                                                                                    | Criteria Display Appearance Print Layout<br>Department<br>IF Login dept                                                                  | Qeneral<br>■Provider/Resource<br>IF All |
| Cancelled Follow-Up Report<br>Follow Up (1961)<br>Of HV Fuckahoe Prinate Of<br>Of HP alinathe Care Follow Up<br>Of HP alinathe Care Follow Up<br>Of HP hysical Medicine Autor<br>Of HP hysical Medicine Canco<br>Of HP hysical Medicine Io SI<br>Of Tuckahoe Fertility & NF<br>Of Tuckahoe Fertility & NF<br>HHP Cancelled Follow-Up R | Appointment Status                                                                                                    | Viait Type                              |
| Imaging Yesteday's No She     LMH Constroads (2482316)     LMH Hospital (2482317)     LMH Pequot (2482317)     LMH VN No Show Follow - 1     LMMG No Show Follow - 0     NE Allergy & Arthritis - Guilt     N. NE Allergy & Arthritis - Ham ☆                                                                                          | Show already rescheduled appointments           Date Range           From date:         11/11/2020           To date:         12/11/2020 | Cancel Region                           |
| User: FONDA, SAMANTHA,                                                                                                    | <u>R</u> un <u>S</u> ave Save As                                                                                                    | Delete Restore Print Cancel             |

7. You are viewing all no shows an cancellations for the defined department during the defined date range.

|   |                        | Temporary |              | isk () <u>A</u> ppt Info | <b>►</b> E <u>O</u> D        | d 🖹 <u>M</u> essage 📑 <u>N</u> otes | 🖋 Edit <u>R</u> sn | 🗙 Remo <u>v</u> e | ( Ne <u>w</u> Call ( | L⇒ Dia <u>I</u> |
|---|------------------------|-----------|--------------|--------------------------|------------------------------|-------------------------------------|--------------------|-------------------|----------------------|-----------------|
|   | Showing 5 of 5 entries |           |              |                          |                              |                                     |                    |                   |                      |                 |
| D | ate                    | Appt Time | Appt Message | MRN                      | Patient                      | Provider/Resource                   | Dept               | Appt Status       | Canc Rsn             |                 |
|   | 12/09/2020             | 7:30 AM   |              | MR9017387                | Zzzcadence, Kristina "Wilma, | BH COVID VACCINE                    | BH COVID           | No Show           |                      |                 |
|   | 12/09/2020             | 12:00 PM  |              | MR2885                   | Zzzcad, Vaccinetst           | BH COVID VACCINE                    | BH COVID           | No Show           |                      |                 |
|   | 12/10/2020             | 7:00 AM   |              | MR2885                   | Zzzcad, Vaccinetst           | BH COVID VACCINE                    | BH COVID           | No Show           |                      |                 |
|   | 12/10/2020             | 8:00 AM   |              | MR2888                   | Zzzcovid, Vaxtest            | BH COVID VACCINE                    | BH COVID           | No Show           |                      |                 |
|   | 12/10/2020             | 8:30 AM   |              | MR1842                   | ZZzamb, Anne, Anne           | BH COVID VACCINE                    | BH COVID           | No Show           |                      |                 |

8. Click Remove and provide a reason why this patient is not to be rescheduled at this time.

| Remove A    | ppointment | × |
|-------------|------------|---|
| Remove Reas | son        |   |
| 1           | θ          | 0 |
|             |            |   |
| Remove Com  | ment       |   |

9. Click Resched to reschedule the appointment. On the following screen click **Reschedule**.

| Reso | hedule App | ointments |   |                                  |                          |                         | 0 1        |
|------|------------|-----------|---|----------------------------------|--------------------------|-------------------------|------------|
| E    | Select All |           |   |                                  |                          |                         |            |
|      | Date       | Time      |   | Providers                        | Departments              | Visit Type              |            |
| ×    | 12/10/20   | 8.30 AM   | 5 | BIT COVID WACCINE BOSE 1 (83557) | BIL COVID VA [100070034] | COV19 VAC DOSE 1 [2283] |            |
|      |            |           |   |                                  |                          |                         |            |
|      |            |           |   |                                  |                          |                         |            |
|      |            |           |   |                                  |                          |                         |            |
|      |            |           |   |                                  |                          |                         |            |
|      |            |           |   |                                  |                          |                         |            |
|      |            |           |   |                                  |                          |                         |            |
|      |            |           |   |                                  |                          |                         |            |
|      |            |           |   |                                  |                          |                         |            |
|      |            |           |   |                                  |                          |                         |            |
|      |            |           |   |                                  |                          |                         |            |
|      |            |           |   |                                  |                          |                         |            |
|      |            |           |   |                                  |                          |                         |            |
|      |            |           |   |                                  |                          |                         |            |
|      |            |           |   |                                  |                          |                         |            |
|      |            |           |   |                                  |                          |                         |            |
| -    |            |           |   |                                  |                          |                         |            |
|      |            |           |   |                                  |                          |                         | Reschedule |

11. You are brought to a Make Appointment form. Use the same steps as above to schedule this appointment.

#### **Clinician Documentation of Side Effects**

-cancellation of appt and order/documentation of adverse effects

- -flowsheet in HM?
- -Discontinue reasons
- -Documentation to update allergies if needed